IBM XL Fortran for AIX, V13.1

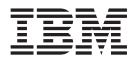

# Installation Guide

Version 13.1

IBM XL Fortran for AIX, V13.1

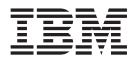

# Installation Guide

Version 13.1

Note

Before using this information and the product it supports, read the information in "Notices" on page 33.

#### **First edition**

This edition applies to IBM XL Fortran for AIX, V13.1 (Program 5724-X15) and to all subsequent releases and modifications until otherwise indicated in new editions. Make sure you are using the correct edition for the level of the product.

#### © Copyright IBM Corporation 2003, 2010.

US Government Users Restricted Rights – Use, duplication or disclosure restricted by GSA ADP Schedule Contract with IBM Corp.

# Contents

| About this information                                 |
|--------------------------------------------------------|
| Who should read this document                          |
| How to use this document                               |
| How this document is organized                         |
| Conventions                                            |
| Related information                                    |
| IBM XL Fortran information                             |
| Standards and specifications                           |
| Other IBM information                                  |
| Technical support                                      |
| How to send your comments                              |
| Chapter 1. Before installing XL Fortran 1              |
| The installation image and filesets                    |
| System prerequisites                                   |
| Previewing the installation and license agreements . 5 |
| 0 0                                                    |
| Chapter 2. Basic installation 7                        |
| Tasks for basic installation                           |
| Using bundle installation method 8                     |
| Using SMIT                                             |
| Using SMIT                                             |
| Chapter 3. Advanced installation 11                    |
| Limitations of non-default installation                |
| Tasks for advanced installation                        |
| Non-default installation procedure.                    |
| Installing on an IBM i V6.1 PASE system 14             |
| Running XL Fortran from a non-default location 15      |
| 0                                                      |
| Chapter 4. Update installation 17                      |
| Tasks for update installation.                         |
| Preparing a PTF package for installation 18            |
| Installing PTF updates on i V6.1 PASE 18               |
| Updating a basic installation                          |

| Using SMIT                                       | . 19 |
|--------------------------------------------------|------|
| Using installp                                   | . 20 |
| Updating an advanced installation using xlfndi . | . 20 |
| Product version migration                        | . 22 |
| Product version migration                        | . 22 |
| Chapter 5. After installing XL Fortran           | 23   |
| Checking compiler and fileset information        | . 23 |
| Enabling utilization tracking                    | . 24 |
| Enabling IBM Tivoli License Compliance Manager   |      |
| (ITLCM)                                          | . 24 |
| Configuring compiler defaults                    | . 24 |
| Setting environment variables                    | . 25 |
| Enabling the XL Fortran error messages           | . 25 |
| Enabling the manual pages                        | . 26 |
| Creating shortcuts to the XL Fortran invocation  |      |
| commands                                         | . 26 |
| Accessing the local documentation                | . 27 |
| Viewing the HTML documentation                   | . 27 |
| Viewing the PDF documentation                    | . 28 |
| Viewing the manual pages                         | . 28 |
| Testing the installation.                        | . 28 |
| Chapter 6. Uninstalling XL Fortran               | 31   |
| Uninstalling a basic installation.               |      |
| Uninstalling an advanced installation            |      |
| Uninstalling versions of the MASS components     |      |
| downloaded from the Web                          | . 32 |
| Uninstalling the electronic license agreement    | . 32 |
| Notices                                          | 33   |
| Trademarks and service marks                     |      |
| Index                                            | 37   |

# About this information

This guide provides detailed installation instructions for IBM<sup>®</sup> XL Fortran for AIX<sup>®</sup>, V13.1. It guides you through multiple ways to perform tasks and directs you to reference information in cases requiring atypical installations. It also shows you how to test the installation, launch remotely-accessible HTML help, and enable and view different types of documentation. Please read it carefully before installation media, which contains current information about the compiler.

# Who should read this document

This document is intended for anyone responsible for installing IBM XL Fortran for AIX, V13.1.

The basic installation methods detailed in this document address the needs of the majority of users. *Basic examples* are tailored to reflect, as much as possible, the steps required to perform a basic installation.

The advanced installation method addresses the needs of users who require a customized installation for various purposes, such as maintaining more than one version of XL Fortran on a single system. These are users who are familiar with compiler installations and with the file structures of the versions of the compiler products installed on the system. *Advanced examples* are tailored to reflect, as much as possible, the steps required to perform an advanced installation.

# How to use this document

This document provides procedures for three main installation scenarios:

#### "Basic" installation

This scenario allows you to install a single version of XL Fortran to a default location. This scenario is applicable to the majority of users, and is the recommended method of installation.

For an overview of the steps that you need to follow to perform a basic installation, refer to Chapter 2, "Basic installation," on page 7.

#### "Advanced" installation

This scenario allows you to maintain multiple versions of XL Fortran on a single system, or to install the compiler to a non-default location. This scenario is only applicable to advanced users who have specialized needs, and is not recommended for the majority of users.

For an overview of the steps that you need to follow to perform an advanced installation, refer to Chapter 3, "Advanced installation," on page 11.

## "Update" installation

This scenario applies to users who have obtained a Program Temporary Fix (PTF) package for an existing XL Fortran V13.1 installation.

For an overview of the steps required to install a PTF, refer to Chapter 4, "Update installation," on page 17.

For highly specialized installation scenarios that are outside the scope of this document, refer to the Technotes at http://www.ibm.com/software/awdtools/fortran/xlfortran/aix/.

# How this document is organized

This book is organized to reflect the pre-installation, installation, post-installation, and troubleshooting phases of an XL Fortran installation.

Table 1. Phases of an XL Fortran installation

| Phase                                          | Chapters                                                                                                    | User segment                                                                                                    |
|------------------------------------------------|----------------------------------------------------------------------------------------------------|----------------------------------------------------------------------------------------------------|
| Pre-installation                               | Chapter 1, "Before<br>installing XL Fortran," on<br>page 1                                                                                                    | All users                                                                                                    |
| Installation                                   | Chapter 2, "Basic<br>installation," on page 7                                                                                                    | <ul> <li>Users who:</li> <li>Want to use the simplest, most direct installation process</li> <li>Do not have any special requirements, such as the use of multiple versions of the compiler.</li> </ul> |
| Chapter 3, "Advanced installation," on page 11 | <ul> <li>Users who:</li> <li>Want to install the compiler in a non-default location</li> <li>Want to have multiple versions of the compiler on the same system</li> </ul> |                                                                                                    |
| Post-installation                              | Chapter 4, "Update<br>installation," on page 17                                                                                                    | Users who want to update XL Fortran V13.1 to the next fix level                                                                                                    |
|                                                | Chapter 5, "After installing<br>XL Fortran," on page 23                                                                                                    | All users                                                                                                    |
| Product<br>removal                             | Chapter 6, "Uninstalling<br>XL Fortran," on page 31                                                                                                    | Any user who needs to remove an XL<br>Fortran compiler from the system                                                                                                    |

# **Conventions**

# **Typographical conventions**

The following table explains the typographical conventions used in the IBM XL Fortran for AIX, V13.1 information.

Table 2. Typographical conventions

| Typeface    | Indicates                                                                                                    | Example                                                                                                    |
|-------------|----------------------------------------------------------------------------------------------------|----------------------------------------------------------------------------------------------------|
| bold        | Lowercase commands, executable<br>names, compiler options, and<br>directives.                                                               | The compiler provides basic<br>invocation commands, xlf, along with<br>several other compiler invocation<br>commands to support various Fortran<br>language levels and compilation<br>environments. |
| italics     | Parameters or variables whose<br>actual names or values are to be<br>supplied by the user. Italics are<br>also used to introduce new terms. | Make sure that you update the <i>size</i> parameter if you return more than the <i>size</i> requested.                                                                                              |
| underlining | The default setting of a parameter of a compiler option or directive.                                                                       | nomaf   <u>maf</u>                                                                                                    |

Table 2. Typographical conventions (continued)

| Typeface          | Indicates                                                                                                    | Example                                                                                                    |
|-------------------|----------------------------------------------------------------------------------------------------|----------------------------------------------------------------------------------------------------|
| monospace         | Programming keywords and<br>library functions, compiler builtins,<br>examples of program code,<br>command strings, or user-defined<br>names.                                                                                      | To compile and optimize<br>myprogram.f, enter: xlf myprogram.f<br>-03.                                                                              |
| UPPERCASE<br>bold | Fortran programming keywords,<br>statements, directives, and intrinsic<br>procedures. Uppercase letters may<br>also be used to indicate the<br>minimum number of characters<br>required to invoke a compiler<br>option/suboption. | The <b>ASSERT</b> directive applies only to<br>the <b>DO</b> loop immediately following<br>the directive, and not to any nested<br><b>DO</b> loops. |

## Qualifying elements (icons and bracket separators)

In descriptions of language elements, this information uses marked bracket separators to delineate large blocks of text and icons to delineate small segments of text as follows:

| Bracket<br>separator text      | Icon    | Meaning                                                                                                   |
|--------------------------------|---------|----------------------------------------------------------------------------------------------------|
| Fortran 2003<br>begins / ends  | F2003   | The text describes an IBM XL Fortran implementation of the Fortran 2003 standard.                         |
| Fortran 95<br>begins / ends    | F95     | The text describes an IBM XL Fortran implementation of the Fortran 95 standard.                           |
| IBM extension<br>begins / ends | IBM IBM | The text describes a feature that is an IBM XL Fortran extension to the standard language specifications. |

## Syntax diagrams

Throughout this information, diagrams illustrate XL Fortran syntax. This section will help you to interpret and use those diagrams.

• Read the syntax diagrams from left to right, from top to bottom, following the path of the line.

The →→ symbol indicates the beginning of a command, directive, or statement. The →→ symbol indicates that the command, directive, or statement syntax is

continued on the next line.

The **b**—— symbol indicates that a command, directive, or statement is continued from the previous line.

The — > < symbol indicates the end of a command, directive, or statement.

Fragments, which are diagrams of syntactical units other than complete commands, directives, or statements, start with the |--- symbol and end with the ---| symbol.

IBM XL Fortran extensions are marked by a number in the syntax diagram with an explanatory note immediately following the diagram.

Program units, procedures, constructs, interface blocks and derived-type definitions consist of several individual statements. For such items, a box encloses the syntax representation, and individual syntax diagrams show the required order for the equivalent Fortran statements.

• Required items are shown on the horizontal line (the main path):

```
►►—keyword—required_argument—
```

Optional items are shown below the main path:

► keyword \_\_\_\_\_\_\_\_\_

**Note:** Optional items (not in syntax diagrams) are enclosed by square brackets ([ and ]). For example, [UNIT=]u

• If you can choose from two or more items, they are shown vertically, in a stack. If you *must* choose one of the items, one item of the stack is shown on the main path.

```
► keyword required_argument1
required argument2
```

If choosing one of the items is optional, the entire stack is shown below the main path.

```
►►—keyword-
```

-optional\_argument1--optional\_argument2-

• An arrow returning to the left above the main line (a repeat arrow) indicates that you can make more than one choice from the stacked items or repeat an item. The separator character, if it is other than a blank, is also indicated:

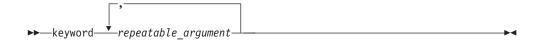

• The item that is the default is shown above the main path.

```
→ keyword _____alternate_argument _____
```

- Keywords are shown in nonitalic letters and should be entered exactly as shown.
- Variables are shown in italicized lowercase letters. They represent user-supplied names or values. If a variable or user-specified name ends in *\_list*, you can provide a list of these terms separated by commas.
- If punctuation marks, parentheses, arithmetic operators, or other such symbols are shown, you must enter them as part of the syntax.

#### Sample syntax diagram

The following is an example of a syntax diagram with an interpretation:

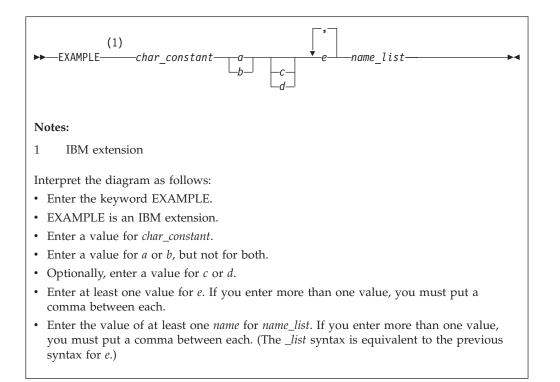

## How to read syntax statements

Syntax statements are read from left to right:

- Individual required arguments are shown with no special notation.
- When you must make a choice between a set of alternatives, they are enclosed by { and } symbols.
- Optional arguments are enclosed by [ and ] symbols.
- When you can select from a group of choices, they are separated by | characters.
- Arguments that you can repeat are followed by ellipses (...).

#### Example of a syntax statement

EXAMPLE char\_constant {a | b} [c | d] e [,e] ... name\_list {name\_list}...

The following list explains the syntax statement:

- Enter the keyword EXAMPLE.
- Enter a value for *char\_constant*.
- Enter a value for *a* or *b*, but not for both.
- Optionally, enter a value for *c* or *d*.
- Enter at least one value for *e*. If you enter more than one value, you must put a comma between each.
- Optionally, enter the value of at least one *name* for *name\_list*. If you enter more than one value, you must put a comma between each *name*.

**Note:** The same example is used in both the syntax-statement and syntax-diagram representations.

## Examples in this information

The examples in this information, except where otherwise noted, are coded in a simple style that does not try to conserve storage, check for errors, achieve fast performance, or demonstrate all possible methods to achieve a specific result.

The examples for installation information are labelled as either *Example* or *Basic example*. *Basic examples* are intended to document a procedure as it would be performed during a basic, or default, installation; these need little or no modification.

## Notes on the terminology used

Some of the terminology in this information is shortened as follows:

- The term *free source form format* often appears as *free source form*.
- The term *fixed source form format* often appears as *fixed source form*.
- The term XL Fortran often appears as XLF.

# **Related information**

The following sections provide related information for XL Fortran:

# **IBM XL Fortran information**

XL Fortran provides product information in the following formats:

• README files

README files contain late-breaking information, including changes and corrections to the product information. README files are located by default in the XL Fortran directory and in the root directory of the installation CD.

• Installable man pages

Man pages are provided for the compiler invocations and all command-line utilities provided with the product. Instructions for installing and accessing the man pages are provided in the *IBM XL Fortran for AIX, V13.1 Installation Guide*.

• Information center

The information center of searchable HTML files can be launched on a network and accessed remotely or locally. Instructions for installing and accessing the online information center are provided in the *IBM XL Fortran for AIX, V13.1 Installation Guide*.

The information center is viewable on the Web at http://publib.boulder.ibm.com/infocenter/comphelp/v111v131/index.jsp.

PDF documents

PDF documents are located by default in the /usr/lpp/xlf/doc/*LANG*/pdf/ directory, where *LANG* is one of en\_US or ja\_JP. The PDF files are also available on the Web at http://www.ibm.com/software/awdtools/fortran/xlfortran/aix/ library/.

The following files comprise the full set of XL Fortran product information:

Table 4. XL Fortran PDF files

| Document title                                                                          | PDF file<br>name | Description                                                                                                    |
|-----------------------------------------------------------------------------------------|------------------|----------------------------------------------------------------------------------------------------|
| IBM XL Fortran for AIX,<br>V13.1 Installation Guide,<br>GC27-2485-00                    | install.pdf      | Contains information for installing XL Fortran<br>and configuring your environment for basic<br>compilation and program execution.                                                                                                    |
| Getting Started with IBM<br>XL Fortran for AIX, V13.1,<br>GI11-9418-00                  | getstart.pdf     | Contains an introduction to the XL Fortran<br>product, with information on setting up and<br>configuring your environment, compiling and<br>linking programs, and troubleshooting<br>compilation errors.                                                    |
| IBM XL Fortran for AIX,<br>V13.1 Compiler Reference,<br>SC27-2484-00                    | compiler.pdf     | Contains information about the various compiler options and environment variables.                                                                                                    |
| IBM XL Fortran for AIX,<br>V13.1 Language Reference,<br>SC27-2486-00                    | langref.pdf      | Contains information about the Fortran<br>programming language as supported by IBM,<br>including language extensions for portability<br>and conformance to nonproprietary standards,<br>compiler directives and intrinsic procedures.                       |
| IBM XL Fortran for AIX,<br>V13.1 Optimization and<br>Programming Guide,<br>SC27-2487-00 | proguide.pdf     | Contains information on advanced<br>programming topics, such as application<br>porting, interlanguage calls, floating-point<br>operations, input/output, application<br>optimization and parallelization, and the XL<br>Fortran high-performance libraries. |

To read a PDF file, use the Adobe<sup>®</sup> Reader. If you do not have the Adobe Reader, you can download it (subject to license terms) from the Adobe Web site at http://www.adobe.com.

More information related to XL Fortran including IBM Redbooks<sup>®</sup> publications, white papers, tutorials, and other articles, is available on the Web at:

http://www.ibm.com/software/awdtools/fortran/xlfortran/aix/library/

# Standards and specifications

XL Fortran is designed to support the following standards and specifications. You can refer to these standards for precise definitions of some of the features found in this information.

- American National Standard Programming Language FORTRAN, ANSI X3.9-1978.
- American National Standard Programming Language Fortran 90, ANSI X3.198-1992.
- ANSI/IEEE Standard for Binary Floating-Point Arithmetic, ANSI/IEEE Std 754-1985.
- Federal (USA) Information Processing Standards Publication Fortran, FIPS PUB 69-1.
- *Information technology Programming languages Fortran, ISO/IEC 1539-1:1991 (E).* (This information uses its informal name, Fortran 90.)
- Information technology Programming languages Fortran Part 1: Base language, ISO/IEC 1539-1:1997. (This information uses its informal name, Fortran 95.)
- Information technology Programming languages Fortran Part 1: Base language, ISO/IEC 1539-1:2004. (This information uses its informal name, Fortran 2003.)
- *Military Standard Fortran DOD Supplement to ANSI X3.9-1978, MIL-STD-1753* (United States of America, Department of Defense standard). Note that XL

Fortran supports only those extensions documented in this standard that have also been subsequently incorporated into the Fortran 90 standard.

• OpenMP Application Program Interface Version 3.0, available at http://www.openmp.org

# **Other IBM information**

- Parallel Environment for AIX: Operation and Use
- The IBM Systems Information Center, at http://publib.boulder.ibm.com/ infocenter/systems/index.jsp?topic=/com.ibm.aix.doc/doc/base/aixparent.htm is a resource for AIX information.

You can find the following books for your specific AIX system:

- AIX Commands Reference, Volumes 1 6
- Technical Reference: Base Operating System and Extensions, Volumes 1 & 2
- AIX National Language Support Guide and Reference
- AIX General Programming Concepts: Writing and Debugging Programs
- AIX Assembler Language Reference
- *ESSL for AIX V4.4 ESSL for Linux on POWER V4.4 Guide and Reference*available at the Engineering and Scientific Subroutine Library (ESSL) and Parallel ESSL Web page.

## **Technical support**

Additional technical support is available from the XL Fortran Support page at http://www.ibm.com/software/awdtools/fortran/xlfortran/aix/support/. This page provides a portal with search capabilities to a large selection of Technotes and other support information.

If you cannot find what you need, you can send e-mail to compinfo@ca.ibm.com.

For the latest information about XL Fortran, visit the product information site at http://www.ibm.com/software/awdtools/fortran/xlfortran/aix/.

## How to send your comments

Your feedback is important in helping to provide accurate and high-quality information. If you have any comments about this information or any other XL Fortran information, send your comments by e-mail to compinfo@ca.ibm.com.

Be sure to include the name of the information, the part number of the information, the version of XL Fortran, and, if applicable, the specific location of the text you are commenting on (for example, a page number or table number).

# Chapter 1. Before installing XL Fortran

Before you install IBM XL Fortran for AIX, V13.1:

- Familiarize yourself with the installation image, which contains the installable compiler filesets.
- Ensure that system prerequisites such as disk space and operating system are met.
- Determine the tasks you need to perform, depending on your installation requirements.
- Become either the root user or a user with administrator privileges.
- If you are using the evaluation copy of the XL Fortran compiler, you can follow these steps to upgrade it to a full product version:
  - 1. You must uninstall the evaluation copy first by following the steps in Chapter 6, "Uninstalling XL Fortran," on page 31.
  - 2. Install the full product version of the XL Fortran compiler by following the steps in Chapter 2, "Basic installation," on page 7 or Chapter 3, "Advanced installation," on page 11.

## The installation image and filesets

The installation image contains filesets for all the components of the compiler for all supported language locales.

The installation image for XL Fortran is available physically on an installation CD and electronically in the xlf.13.1.0.aix.GM.tar.Z installation package, in the /usr/sys/inst.images directory.

The image includes filesets for the following compiler components:

- "XL Fortran compiler filesets 13.1" on page 2
- "XL Fortran runtime environment filesets 13.1" on page 2
- "Runtime debug memory routine filesets 5.4" on page 3
- "Shared-memory parallelism (SMP) runtime environment filesets 2.1" on page 3
- "Mathematical Acceleration Subsystem (MASS) filesets 6.1" on page 3
- Utilization reporting tool filesets 1.1

## Filesets

The following tables list the filesets included in the installation image and the default directories to which the fileset contents are installed during a basic installation. You may optionally install all available filesets, or only the ones you want. If you select specific filesets for installation, you may also choose to automatically install any prerequisite filesets required by your selections by using the installp -g flag.

When fileset names differ only by the locale code, you can choose to install only the filesets relevant to your desired language and location. The LANG environment variable determines which message catalogs are used. The en\_US (English) message catalogs are installed by default. If LANG is not defined or is assigned an unsupported locale, en\_US message catalogs are used. See "National language support" on page 4 for a list of available locales.

# XL Fortran compiler filesets 13.1

Table 5. XL Fortran compiler filesets and default installation locations

| Fileset name         | Fileset description                                                                  | Default installation locations                                                                                                    |
|----------------------|--------------------------------------------------------------------------------------|----------------------------------------------------------------------------------------------------|
| xlfcmp               | XL Fortran compiler                                                                  | /etc/<br>/usr/include/<br>/usr/lpp/xlf/bin/default_msg/<br>/usr/lpp/xlf/<br>/usr/lpp/xlf/include/<br>/usr/lpp/xlf/include_d7/<br>/usr/lpp/xlf/samples/<br>/usr/bin/<br>/usr/lpp/xlf/bin/ |
| xlf.Bnd              | XL Fortran media defined bundles                                                     | /usr/sys/inst.data/sys_bundles/                                                                                                    |
| xlf.lic              | XL Fortran license files                                                             | /usr/lpp/xlf/lib/                                                                                                    |
| xlf.ndi              | XL Fortran non-default installation script                                           | /usr/lpp/xlf/bin/                                                                                                    |
| xlfcmp.aix53         | XL Fortran libraries for AIX 5.3 and AIX 6.1                                         | /usr/lpp/xlf/lib/aix53/                                                                                                    |
| xlfcmp.html.common   | Supersede entry, not installed                                                       | /usr/lpp/xlf/bin/                                                                                                    |
| xlfcmp.html.LANG     | Supersede entry, not installed<br>LANG = [en_US, ja_JP]                              | /usr/lpp/xlf/eclipse/plugins/<br>/usr/xlhelp/eclipse/plugins/                                                                                                    |
| xlf.man. <i>LANG</i> | XL Fortran compiler manual<br>pages<br>LANG = [en_US, EN_US,<br>ja_JP, JA_JP, Ja_JP] | /usr/lpp/xlf/man/ <i>LANG</i> /man1/                                                                                                    |
| xlfcmp.pdf.LANG      | XL Fortran compiler<br>documentation (PDF)<br>LANG = [en_US, ja_JP]                  | /usr/lpp/xlf/doc/ <i>LANG</i> /pdf/                                                                                                    |
| xlfcmp.msg.LANG      | XL Fortran compiler messages<br>LANG = [en_US, EN_US,<br>ja_JP, JA_JP, Ja_JP]        | /usr/lib/nls/msg/LANG/                                                                                                    |

# XL Fortran runtime environment filesets 13.1

Table 6. XL Fortran runtime environment filesets and default installation locations

| Fileset name            | Fileset description                                                          | Default installation<br>locations                     |
|-------------------------|------------------------------------------------------------------------------|-------------------------------------------------------|
| xlfrte                  | XL Fortran runtime libraries                                                 | /usr/lib/<br>/usr/lpp/xlf/lib/<br>/usr/lpp/xlfrtemsg/ |
| xlfrte.aix53            | XL Fortran runtime environment for AIX 5.3 and AIX 6.1 libraries             | /usr/lpp/xlf/lib/aix53/                               |
| xlfrte.msg. <i>LANG</i> | XL Fortran runtime messages<br>LANG = [en_US, EN_US, ja_JP,<br>JA_JP, Ja_JP] | /usr/lib/nls/msg/LANG/                                |

## Runtime debug memory routine filesets 5.4

| Fileset name     | Fileset description                                                                                  | Default installation locations                      |
|------------------|----------------------------------------------------------------------------------------------------|-----------------------------------------------------|
| memdbg.adt       | User heap/memory debug<br>toolkit                                                                    | /usr/vac/lib/<br>/usr/vac/lib/profiled/             |
| memdbg.aix53.adt | User heap/memory debug<br>toolkit for AIX 5.3 and AIX 6.1                                            | /usr/vac/lib/aix53/<br>/usr/vac/lib/profiled/aix53/ |
| memdbg.msg.LANG  | User heap/memory debug<br>messages<br>LANG = [en_US, EN_US,<br>ja_JP, JA_JP, Ja_JP, zh_CN,<br>ZH_CN] | /usr/lib/nls/msg/LANG                               |

Table 7. Runtime debug memory routine filesets and default installation locations

# Shared-memory parallelism (SMP) runtime environment filesets 2.1

Table 8. SMP runtime filesets and default installation locations

| Fileset name       | set name Fileset description Default installation locations                                       |                                              |
|--------------------|---------------------------------------------------------------------------------------------------|----------------------------------------------|
| xlsmp.rte          | SMP runtime library                                                                               | /usr/include/<br>/usr/lpp/xlsmp/default_msg/ |
| xlsmp.msg.LANG.rte | SMP runtime messages<br>$LANG = [en\_US, EN\_US, ja\_JP, JA\_JP, Ja\_JP, zh\_CN, ZH\_CN, Zh\_CN]$ | /usr/lib/nls/msg/ <i>LANG</i> /              |
| xlsmp.aix53.rte    | SMP runtime libraries for AIX 5.3 and AIX 6.1                                                     | /usr/lpp/xlsmp/aix53/                        |

# Mathematical Acceleration Subsystem (MASS) filesets 6.1

Table 9. MASS filesets and default installation locations

| Fileset name       | Fileset description                            | Default installation locations |
|--------------------|------------------------------------------------|--------------------------------|
| xlmass.adt.include | IBM MASS application development include files | /usr/xlmass/include/           |
| xlmass.lib         | IBM MASS libraries                             | /usr/xlmass/lib/               |
| xlmass.aix53.lib   | IBM MASS libraries for AIX 5.3 and AIX 6.1     | /usr/xlmass/lib/aix53/         |

# Utilization reporting tool fileset 1.1

Table 10. Utilization reporting tool fileset and default installation locations

| Fileset<br>name | Fileset description                                                                                                    | Default installation locations                                                                                                    |
|-----------------|----------------------------------------------------------------------------------------------------|----------------------------------------------------------------------------------------------------|
| urt11           | Utilization reporting tool files<br><i>LANG</i> = [ <i>en_US</i> , <i>EN_US</i> , <i>ja_JP</i> ,<br><i>JA_JP</i> , <i>Ja_JP</i> , <i>zh_CN</i> , <i>ZH_CN</i> ] | /opt/ibmurt/1.1/<br>/opt/ibmurt/1.1/bin/<br>/opt/ibmurt/1.1/man/LANG/man1/<br>/opt/ibmurt/1.1/msg/LANG/<br>/opt/ibmurt/1.1/config/ |

**Note:** The utilization reporting tool can be installed on the same machine as the compiler or on a different machine. You must use **installp** utilities to install urt11 fileset. It typically needs to be installed only once, no matter how many compiler installations you have. This tool is useful for those who are responsible for monitoring the overall compiler usage within an organization. Individual developers and build teams should not need to use this tool.

To install the utilization reporting tool, see the instructions provided in README.urt in the root directory of the installation image.

## Preparing the electronic distribution package

If you have downloaded the XL Fortran electronic distribution package, xlf.13.1.0.aix.GM.tar.Z, follow these steps before attempting to install:

Note: You must be logged in as root user or have superuser authority.

1. To uncompress and unpack the file, use the command:

```
zcat xlf.13.1.0.aix.GM.tar.Z | tar -xvf -
```

2. Use the command inutoc *directory\_name* to generate a .toc file in the specified directory.

The following example shows the steps to prepare the electronic distribution package, xlf.13.1.0.aix.GM.tar.Z, located in the new directory, /compiler/install/ for installation.

```
cd /compiler/install
zcat xlf.13.1.0.aix.GM.tar.Z | tar -xvf -
cd usr/sys/inst.images
inutoc .
```

Refer to "System prerequisites" to ensure that system prerequisites are met and use the installation methods described in either Chapter 2, "Basic installation," on page 7 or Chapter 3, "Advanced installation," on page 11 to install the compiler.

### National language support

The XL Fortran messages support the following language locales:

- en\_US (ISO8859-1)
- EN\_US (UTF-8)
- ja\_JP (IBM-eucJP)
- JA\_JP (UTF-8)
- Ja\_JP (IBM-943)

English (en\_US) is the default national language. Following installation, you can set the NLSPATH so that messages are displayed in a different language. See "Enabling the XL Fortran error messages" on page 25.

## System prerequisites

All system prerequisites must be ready on your system before XL Fortran and its documentation can be successfully installed and run.

#### Supported operating systems:

- AIX V5.3 TL 5300-07 or later
- AIX V6.1

- IBM i V6.1 PASE V6.1 with PTF SI30636 or later
- Required hard disk space: 250 MB
- Required software for documentation:
  - HTML browser
  - PDF viewer

## Verifying the amount of hard disk space available

You can use the following command to determine the amount of space available in the default installation location (/usr/lpp/xlf/):

df -m /usr

If you plan to install the compiler to a non-default location, you can use the following command:

df -m installation\_path

where *installation\_path* represents the non-default location.

## Verifying that the required filesets are installed

The following filesets must be installed on your system in order to install IBM XL Fortran for AIX, V13.1:

| Fileset name Fileset description                   |                                             |  |
|----------------------------------------------------|---------------------------------------------|--|
| bos.adt.include                                    | Base application development include files  |  |
| bos.adt.lib Base application development libraries |                                             |  |
| bos.adt.libm                                       | Base application development math libraries |  |
| bos.rte                                            | Base operating system run time              |  |
| bos.rte.libc                                       | Base application runtime library            |  |

At least one of the following locale-specific filesets must be installed on your system:

| Fileset name     | Fileset description             |
|------------------|---------------------------------|
| bos.loc.LANG     | Base locale support             |
| bos.loc.pc.LANG  | Base system locale PC code set  |
| bos.loc.utf.LANG | Base system locale UTF code set |
| bos.loc.iso.LANG | Base system locale ISO code set |

You can view information about the installed filesets by using the **lslpp** command.

Use the following command to determine if the required filesets have been installed:

lslpp -L bos.adt.include bos.adt.lib bos.adt.libm bos.loc.\* bos.rte bos.rte.libc

# Previewing the installation and license agreements

Before installing IBM XL Fortran for AIX, V13.1, you can verify the default installation process, check file sizes and disk space, and preview the license agreements using either SMIT or installp.

The terms and conditions for using XL Fortran are specified in the following PDF files, which are located in the root directory of the distribution package:

- LicAgree.pdf
- LicInfo.pdf

After basic installation, the license files can be found in the /usr/lpp/xlf/ directory with the file names:

- LicenseAgreement.pdf
- license.pdf

**Note:** You can use the utilization tracking and reporting feature to ensure the compiler usage is compliant with the number of Concurrent User licenses you have purchased. For more information, see Tracking and reporting compiler usage in the *XL Fortran Compiler Reference*.

## Using SMIT

You can use the System Management Interface Tool (SMIT) to preview the basic XL Fortran installation.

Follow the steps to install the compiler to the default location given in "Using SMIT" on page 8. When prompted with the SMIT dialog to customize the installation in step 3, set the Preview only? field to **yes**. With this setting enabled, SMIT displays progress messages at each stage of the installation but does not actually install the compiler on your system.

## Using installp

You can also preview the command line installation process and write the output to a log file, using the **installp** command. Follow the steps to install the compiler to the default location given in "Using installp" on page 9 and specify the **-p** flag to preview the process without installing the compiler.

The following example previews the installation of all the available compiler filesets in the /cdrom/usr/sys/inst.images source directory to the default location, /usr/lpp/xlf/ and writes an installation log file to /tmp/install.log.

Example: installp -paXgd /cdrom/usr/sys/inst.images -e /tmp/install.log all

# **Chapter 2. Basic installation**

You can use the basic installation procedure to install XL Fortran if the following conditions are true:

- You are installing IBM XL Fortran for AIX, V13.1 to the default directory, /usr/lpp/xlf/.
- You are maintaining a single version of XL Fortran on your system, and you agree to remove any previously installed XL Fortran components.

If both these conditions apply, the basic installation is the easiest and fastest method, because it can automatically uninstall previous versions of XL Fortran, install the latest version, and configure the compiler, all through the use of a single installation tool.

If either of these conditions does not apply, do not use basic installation. Instead, see the procedures in Chapter 3, "Advanced installation," on page 11.

The following basic installation methods install XL Fortran to the default directory. If you have root access or a profile with superuser privileges, you can use the Bundle installation method, the System Management Interface Tool (SMIT), or the **installp** command to install the compiler.

You can use the basic installation methods to perform any of the following tasks:

- Install IBM XL Fortran for AIX, V13.1 on a clean system.
- Install IBM XL Fortran for AIX, V13.1 on a system where IBM XL C for AIX, V11.1 or XL C/C++ for AIX, V11.1 is already installed. In this case, both compilers will use the SMP and MASS libraries provided with XL Fortran for AIX. (For information about installing XL C or XL C/C++ , see the *IBM XL C for AIX*, V11.1 or XL C/C++ for AIX, V11.1 Installation Guide.)
- Install an update on a system where IBM XL Fortran for AIX, V13.1 has already been installed. In this case, use the procedure in Chapter 4, "Update installation," on page 17.

## Tasks for basic installation

Before you perform a basic installation, you must make sure that you have a user account with administrator privileges and that your system meets all system requirements. After you have finished installing the compiler, you must confirm that the installation has been successful and enable the man pages of the compiler.

The following table outlines the procedure for basic installation.

| Steps                                                                                                    | References                                                                                                |
|----------------------------------------------------------------------------------------------------|----------------------------------------------------------------------------------------------------|
| Become either the root user or a user with administrator privileges.                                                                     | Documentation supplied with the operating system.                                                         |
| Ensure that all system prerequisites are satisfied.                                                                                      | "System prerequisites" on page 4                                                                          |
| Use the bundle installation method, SMIT, or the <b>installp</b> command to install and configure the compiler, using the default paths. | "Using bundle installation method" on<br>page 8, "Using SMIT" on page 8, or<br>"Using installp" on page 9 |

Table 11. Steps for basic installation: new or upgrade installation

| Steps                                                                                                    | References                                                                                          |
|----------------------------------------------------------------------------------------------------|----------------------------------------------------------------------------------------------------|
| Confirm that the compiler packages have been successfully installed, and test the installation.                                | "Checking compiler and fileset<br>information" on page 23, "Testing the<br>installation" on page 28 |
| Enable the compiler man pages.                                                                                                 | "Enabling the manual pages" on page 26                                                              |
| If your system locale or encoding, or both are not<br>en_US, enable the compiler error messages.<br>Otherwise, skip this step. | "Enabling the XL Fortran error<br>messages" on page 25                                              |

Table 11. Steps for basic installation: new or upgrade installation (continued)

# Using bundle installation method

You can install XL Fortran using bundle installation method.

## About this task

To install the compiler using bundle installation method, take the following steps:

1. As the root user, install the compiler bundle fileset xlf.Bnd, using the **installp** command.

installp -aXd . xlf.Bnd

- 2. Enter the following command from the command line to start Smit easy mode: # smitty easy\_install
- 3. Enter the name of the installation device. It is the path in which the filesets can be found, for example, /usr/sys/inst.images. If the filesets are in your current directory, you can use "." as the input device.
  - \* INPUT device / directory for software [.]
- 4. From the selection screen, select the package. If you are on AIX V5.3, choose xlf-aix53. If you are on AIX V6.1, choose xlf-aix61.
- 5. Change the following values provided on the bundle screen as appropriate to your situation, and press **Enter** to continue.
  - You can change the **AUTOMATICALLY install requisite software?** option to yes to install the compiler automatically.
  - You can change the **EXTEND file systems if space needed?** option to yes to extend file systems.
  - You must change the **ACCEPT new license agreements?** option to yes to accept new license agreements.
- 6. Scroll to the end of the installation output to check the installation summary. The output indicates whether the installation of your bundle has been successful. Exit using Esc+0.

**Note:** Using the bundle installation method prevents the installation tools from installing filesets that are not supported by your operating system. Therefore, no failures and error messages caused by unsupported filesets are generated as mentioned in "Using SMIT" and "Using installp" on page 9.

# **Using SMIT**

The SMIT guides you step-by-step through the installation process.

# About this task

To install the compiler using the SMIT interface, follow these steps:

- 1. Enter the command smit install\_latest. This command runs the SMIT, which presents a menu-driven user interface for the installation process. You must specify the INPUT device/directory of the software.
- 2. Press F4 to select from a list of suggested devices and directories, or type in the name of the CD-ROM device or the path to the location of the packages. If you want to install over a network you must have a network server installed, and then specify the directory on the client that corresponds to the installation source on the network server.
- **3.** Press **Enter**. At this stage you are prompted with a list of questions that can help you customize the compiler installation on your system. Verify the default values, or modify them where necessary to accommodate your preferences.

**Important:** You must select **yes** next to Accept new LICENSE agreements? to continue with the installation.

#### Note:

- You can select the SOFTWARE to install field and press F4 to view the installable filesets on the device or in the directory, then select the filesets to install. Install the runtime libraries first, then install the other filesets in any order. It is recommended that you keep the default setting, \_all\_latest, to install all the filesets.
- To preview the installation process without actually installing the compiler select **yes** next to the Preview only? field.
- 4. Press Enter and then Enter again.

#### Note:

- Similarly, any language specific filesets that are not supported by your system can produce an error message and fail to install. For example, if local support is not present for Ja\_JP, you might fail when attempting to install a Ja\_JP specific language fileset for the compiler. These error messages are normal and must be ignored.
- The runtime libraries and compiler filesets are always required.
- You do not need all of the compile-time and runtime message catalogs, only those for the national languages that you need for compile-time and runtime messages.
- Messages are displayed as each part is successfully installed.
- The installation log is stored in the /home/smit.log. file.

# Using installp

You can install XL Fortran directly from the command line using the AIX command installp.

## About this task

To install the compiler and write the installation output to a log file using the **installp** command, follow these steps:

Run the command: installp -aXYgd *install\_images\_location* -e *logfile fileset\_names* 

#### -aYg

Specifies that all the latest installable filesets available in the *install\_images\_location* directory are applied and that the required software license agreement is accepted.

#### -p

Performs a preview of the installation process by running the preinstallation checks. See previewing the installation.

#### -X

Attempts to expand the file system at the default location if there is insufficient space to complete the install.

#### -d install\_images\_location

Specifies the directory where the filesets are located. This path may also be a mounted CD-ROM drive.

#### -e logfile

Specifies the name and location of the installation log file.

#### fileset\_names

Specifies a list of names of the filesets in *install\_images\_location* that you want to install.

**Note:** The keyword *all* can be used to indicate that all filesets should be attempted during installation.

The following example installs all available compiler filesets in the /cdrom/usr/sys/inst.images source directory to the default locations, as specified in "Filesets" on page 1, and writes an installation log file to /tmp/install.log.

#### Example:

installp -aXYgd /cdrom/usr/sys/inst.images -e /tmp/install.log all

#### Note:

• Similarly, any language specific filesets that are not supported by your system will produce an error message and fail to install. For example, if locale support is not present for Ja\_JP, you will get a failure when attempting to install a Ja\_JP specific language fileset for the compiler. These error messages are normal and should be ignored.

# **Chapter 3. Advanced installation**

You must use the advanced installation procedure if any of the following are true:

- You are maintaining multiple versions of the same product on a single system.
- You are installing the product to a non-default location.
- You are installing on an IBM i V6.1 PASE system.

To perform an advanced installation, you need to use the xlfndi Perl script provided with the installation image, to install XL Fortran to a non-default directory and run multiple versions of XL Fortran on a single system. The script is packaged in the xlf.ndi fileset. To avoid unexpected behavior during installation, do not modify this script.

# Limitations of non-default installation

Although non-default installation gives you more freedom to choose how many versions of XL Fortran to keep on your system and where to install them, in many ways a non-default installation is also more restrictive, demanding to implement, and difficult to maintain than a basic installation.

- The recommended method for installing XL Fortran is installing to the default location. You must only use the xlfndi script to install XL Fortran if you are an expert user familiar with the compiler and the standard installation process.
- The xlfndi script does not check whether prerequisite packages are installed.
- You cannot use this script to install the product filesets individually.
- You cannot use AIX tools (such as **lslpp**) to uninstall or to query installed filesets for version or release level information.
- Service refreshes of the compiler assume a default installation path. For a non-default compiler installation, the xlfndi script must be used to apply service packages.
- To run xlfndi, you must have Perl version 5.5.3 or higher, runtime environment perl.rte, installed on your system. This fileset is shipped with the AIX base operating system.
- The x1fndi script requires that the original filesets not be renamed. This means that you cannot install the compiler using filesets that have been copied by the SMIT sub-option "Copy Software to Hard Disk for Future Installation" because the version number of the compiler is appended to the filesets when they are copied.
- The xlfndi tool requires you to install the PTF xlf.ndi fileset before the tool can be used to install the PTF to a non-default location.

## Tasks for advanced installation

Before you perform an advanced installation, you must make sure that you have a user account with administrator privileges and that your system meets all system requirements. You might also want to uninstall any previous versions of XL Fortran on your system. After you have finished installing the compiler you must confirm that the installation has been successful and enable the man pages of the compiler.

The recommended procedure for advanced installation is outlined in the following table:

| Task                                                                                                    | For more information, see                                                                           |  |  |  |
|----------------------------------------------------------------------------------------------------|----------------------------------------------------------------------------------------------------|--|--|--|
| Become either the root user or a user with administrator privileges.                                                                                                    | Documentation supplied with the operating system.                                                   |  |  |  |
| Ensure that all system prerequisites are satisfied.                                                                                                    | "System prerequisites" on page 4                                                                    |  |  |  |
| If you do not need to maintain multiple versions<br>of the product on your system, remove any<br>existing versions of XL Fortran for AIX.                                    | Chapter 6, "Uninstalling XL Fortran,"<br>on page 31                                                 |  |  |  |
| Use the non-default installation script to install<br>the compiler.<br>If you are installing the compiler on an IBM PASE<br>system, use the non-default installation method. | "Non-default installation procedure"<br>"Installing on an IBM i V6.1 PASE<br>system" on page 14     |  |  |  |
| Confirm that the compiler packages have been successfully installed, and test the installation.                                                                              | "Checking compiler and fileset<br>information" on page 23, "Testing the<br>installation" on page 28 |  |  |  |
| Enable the compiler man pages.                                                                                                    | "Enabling the manual pages" on page 26                                                              |  |  |  |
| If your system locale or encoding, or both are not<br>en_US, enable the compiler error messages.<br>Otherwise, you can skip this step.                                       | "Enabling the XL Fortran error<br>messages" on page 25                                              |  |  |  |

Table 12. Steps for advanced installation: new or upgrade installation

# Non-default installation procedure

To install XL Fortran to a non-default location, first use install to install the xlf.ndi fileset, then use the xlfndi Perl script included in that fileset to install the compiler.

## About this task

Follow these steps to install XL Fortran to an alternate location:

1. First use the **installp** command to install the xlf.ndi fileset. Run the command: installp -aYgd *install images location* -e *logfile* xlf.ndi xlf.licAgreement

→ ---- installp---aYg-\_\_\_\_\_\_\_\_xlf.ndi-\_xlf.licAgreement-\_\_\_\_\_\_\_xlf.ndi-\_xlf.licAgreement-\_\_\_\_\_\_

#### -aYg

Specifies that all the latest installable filesets available in the *install\_images\_location* directory are applied and that the required software license agreement is accepted.

-d install\_images\_location

Specifies the directory where the filesets are located. This path might also be a mounted CD-ROM drive.

-e logfile

Specifies the name and location of the installation log file. By default, the installation log file xlfndi.log will be stored in your working directory.

-p

Performs a preview of the installation process by running the preinstallation checks. See "Previewing the installation and license agreements" on page 5.

-X

Attempts to expand the file system at the default location if there is insufficient space to complete the install.

Example:

```
installp -aYgd /cdrom/usr/sys/inst.images -e /tmp/install.log xlf.ndi \
    xlf.licAgreement
```

**Note:** This command automatically installs and accepts the license agreement fileset, xlf.licAgreement, required to install xlf.ndi.

2. Install any available updates to the xlf.ndi fileset. You can download the latest compiler updates from the support Web site: http://www.ibm.com/software/awdtools/fortran/xlfortran/aix/support/

To check the version number of the xlf.ndi fileset currently installed on your system, use the following command:

lslpp -l xlf.ndi

To install a new version of the xlf.ndi fileset, use the following command: installp -aYgd *ptf images location* -e *logfile* xlf.ndi

**3**. Install XL Fortran by entering the following command:

-b—*target dir*— L-rte— L-eval—

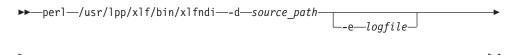

-version-

perl /usr/lpp/xlf/bin/xlfndi -d source\_path [-e logfile] [-b target\_dir] [-rte]
[-eval] [-version]

where:

-d source\_path

Specifies the directory where the filesets are located. This path may also be a mounted CD-ROM drive.

-e logfile

Specifies the name and location of the installation log file. By default, the installation log file xlfndi.log is stored in your working directory.

-b target\_dir

Specifies the location where the filesets should be copied and expanded. By default, the files are copied to the xlfndi directory in your working directory. If the directory exists already, you will receive an error message and the installation will stop.

-rte

Specifies that only the runtime component is installed.

#### -eval

Specifies that the installation is for the evaluation version of XL Fortran.

#### -version

Displays the version of the non-default installation tool.

The following example uses the xlfndi Perl script to install all available compiler filesets in the /cdrom/usr/sys/inst.images source directory to the non-default location, /compiler/xlf/ and writes the installation log file to /tmp/xlf.ndi.inst.log.

Example:

perl /usr/lpp/xlf/bin/xlfndi -d /cdrom/usr/sys/inst.images -b /compiler/xlf/ -e /tmp/xlf.ndi.inst.log

#### Results

IBM XL Fortran for AIX is installed into the chosen location.

# Installing on an IBM i V6.1 PASE system About this task

Users installing XL Fortran on an IBM i V6.1 PASE system must use the non-default installation method since the AIX SMIT and install utilities are not supported.

If, during installation, the x1fndi script determines that you are installing the compiler onto a PASE system, it modifies the name of the XL Fortran configuration file and one of its variables, oslevel, to match the version of PASE you are running. For example, if the compiler has been installed on a system running IBM i V6.1 PASE V6.1, xlf.cfg.53 is renamed xlf.cfg.61 and the value of oslevel is changed from 5.3 to 6.1.

To install the XL Fortran compiler on i V6.1 PASE, follow these steps:

- 1. Insert the compiler product installation CD into the CD drive.
- 2. Sign on to the system with a user profile that has \*ALLOBJ authority. The compiler product files are owned by this user profile.
- **3.** Start an interactive i V6.1 PASE terminal session by entering this CL command. call qp2term
- 4. Restore the appropriate compiler installation script by entering the following command.

cd /

restore -qf /QOPT/CDROM/USR/SYS/INST.IMA/XLF.NDI ./usr/lpp/xlf/bin/xlfndi

5. Run the installation script to install the compiler. The destination directory for the compiler is specified by the **-b** option in the command. The preferred directory names for the compilers are used in the following command. If you choose a different directory, the directory is in the /Q0penSys tree to allow for case-sensitive file names.

/QIBM/ProdData/DeveloperTools/pase/bin/perl /usr/lpp/xlf/bin/xlfndi -i -d \
/QOPT/CDROM/USR/SYS/INST.IMA -b /QOpenSys/xlf

After the XL Fortran compiler is installed for use in i V6.1 PASE,

- The XL Fortran compiler commands, for example, xlf can be found in directory /Q0penSys/xlf/usr/bin/.
- The XL Fortran compiler documentation (in PDF) can be found in directory /Q0penSys/xlf/usr/lpp/xlf/doc/en\_US/pdf.

**Note:** You can add the directory that contains the compiler commands to the *\$PATH* environment variable. The *\$PATH* environment variable specifies the directories to be searched to find a command. For example, if you have installed

XL C/C++ compiler, you can change the *\$PATH* environment variable as follows to avoid specifying the command path when you use the compiler commands: export *\$PATH=\$PATH=?Q0penSys/x1cpp/usr/vacpp/bin* 

For information about installing PTFs for compiler installation updates on the PASE system, see "Installing PTF updates on i V6.1 PASE" on page 18.

For more information about the PASE system, see i5/OS PASE in the i Information Center, or see the PDF version of *System i*<sup>®</sup>: *Programming IBM PASE for i*.

# Running XL Fortran from a non-default location

The compiler invocation commands are installed to /target\_dir/usr/lpp/xlf/bin/, where target\_dir is the location of the compiler as set by the **-b** flag during the non-default installation.

## About this task

For example, if you installed XL Fortran to the /compiler/xlf directory, you can run the compiler using:

/compiler/xlf/usr/lpp/xlf/bin/xlf -o hello\_f hello.f

Alternatively, you can create a shortcut to the compiler invocations, as described in "Creating shortcuts to the XL Fortran invocation commands" on page 26.

# Chapter 4. Update installation

A program temporary fix (PTF) is an update to XL Fortran that provides a fix or multiple fixes to the product.

You can download the latest compiler updates from the support Web site: http://www.ibm.com/software/awdtools/fortran/xlfortran/aix/support/. You can also find the instructions on Fix Central.

# Tasks for update installation

If you are installing an update to XL Fortran, you must first determine whether the compiler has been installed to a default or non-default directory, and then follow the recommended steps for updating that installation type.

If the compiler has been installed to the default directory, /usr/lpp/xlf/, you must follow the steps outlined in the following table, Table 13.

| Task                                                                                       | For more information, see                                                                           |  |  |
|--------------------------------------------------------------------------------------------|----------------------------------------------------------------------------------------------------|--|--|
| Become either the root user or a user with administrator privileges.                       | Documentation supplied with the operating system.                                                   |  |  |
| Ensure that all the system prerequisites are met.                                          | "System prerequisites" on page 4                                                                    |  |  |
| Download, uncompress, and unpack the PTF package.                                          | "Preparing a PTF package for<br>installation" on page 18                                            |  |  |
| Generate a .toc file.                                                                      | "Preparing a PTF package for<br>installation" on page 18                                            |  |  |
| Use SMIT or the <b>installp</b> command to install PTFs, using the default paths.          | "Using SMIT" on page 19 or<br>"Using installp" on page 20                                           |  |  |
| Confirm that the compiler packages were successfully installed, and test the installation. | "Checking compiler and fileset<br>information" on page 23, "Testing the<br>installation" on page 28 |  |  |

Table 13. Steps for basic installation: update installation

If the compiler has been installed to any directory other than /usr/lpp/xlf/, you must follow the steps outlined in the following table, Table 14.

Table 14. Steps for advanced installation: update installation

| Task                                                                   | For more information, see                                      |  |  |  |
|------------------------------------------------------------------------|----------------------------------------------------------------|--|--|--|
| Become either the root user or a user with administrator privileges.   | Documentation supplied with the operating system.              |  |  |  |
| Ensure that all system prerequisites are met.                          | "System prerequisites" on page 4                               |  |  |  |
| Download, uncompress, and unpack the PTF package.                      | "Preparing a PTF package for installation" on page 18          |  |  |  |
| Generate a .toc file.                                                  | "Preparing a PTF package for<br>installation" on page 18       |  |  |  |
| Install any PTF updates to the xlf.ndi fileset using SMIT or installp. | "Using SMIT" on page 19 or<br>"Using installp" on page 20      |  |  |  |
| Use the non-default installation script to install further updates.    | "Updating an advanced installation<br>using xlfndi" on page 20 |  |  |  |

Table 14. Steps for advanced installation: update installation (continued)

| Task                                               | For more information, see                                                                           |
|----------------------------------------------------|----------------------------------------------------------------------------------------------------|
| successfully installed, and test the installation. | "Checking compiler and fileset<br>information" on page 23, "Testing the<br>installation" on page 28 |

# Preparing a PTF package for installation

Updates to the compiler are supplied as PTF packages. Before these PTF packages can be used to update the compiler, they must be downloaded and uncompressed, and a .toc file must be generated.

Use the following instructions to prepare the update package for installation:

Note: You must be logged in as root or have superuser authority.

- Download the desired PTF package (for example xlf.131.aix.mthyear.ptf.tar.Z) into an empty directory.
- 2. Restore the compressed file and extract the PTF filesets from the downloaded package:
  - a. To uncompress the file, use the command

uncompress package\_name.tar.Z

- b. To unpack the resulting tar file, use the command tar -xvf package\_name.tar
- **3**. Use the command **inutoc directory\_name** to generate a .toc file in the same directory as the unpacked filesets.

The following example shows the steps to prepare the package, xlf.131.aix.mthyear.ptf.tar.Z, located in the new directory, /compiler/update/ for installation.

```
cd /compiler/update
uncompress -f xlf.131.aix.mthyear.ptf.tar.Z
tar -xvf xlf.131.aix.mthyear.ptf.tar
inutoc .
```

# Installing PTF updates on i V6.1 PASE

This section describes the steps to install PTFs for the XL Fortran compiler on the PASE system.

Before installing the PTFs, you must have already installed the compilers on the PASE system using the steps in "Installing on an IBM i V6.1 PASE system" on page 14. To install PTFs for the XL Fortran compiler on i V6.1 PASE, follow these steps:

- 1. Obtain the PTF package files to be installed.
- 2. Uncompress and then untar the PTF package files. If you have downloaded the compressed TAR images to the /Q0penSys/vacptf/ directory, you can use the following commands from a QP2TERM command line:

cd /QOpenSys/ptf
uncompress <filename.tar.Z>
tar -xvf <filename.tar>

**3**. Create a file containing a list of the PTF packages to be installed. To do so, use the following commands on a QP2TERM command line:

- cd /QOpenSys/ptf
  ls \*.bff > ptflist.txt
- 4. Check and update, if necessary, the non-default installation (NDI) tool itself. The updated version of the NDI tool needs to be restored first in order to use the updated version to install the rest of the PTF package. To do so, use the following commands:

```
cd /
ls /Q0penSys/ptf/xlf.ndi.*
restore -qf xlf.ndi.V.R.M.F.bff ./usr/lpp/xlf/bin/xlfndi
```

#### Note:

- If the ls command returns an error message indicating the file does not exist, it means the NDI tool is not updated by the PTF package. Skip this command and continue with the next step in the instructions.
- If the ls command does return a file name, make a note of this file name and use that file name in the **restore** command. For example, if the file name returned is vacpp.ndi.09.00.0000.0006.bff, then replacing the vacpp.ndi.V.R.M.F.bff file name shown in the **restore** command with the actual name returned results in the following **restore** command:

restore -qf vacpp.ndi.09.00.0000.0006.bff ./usr/vacpp/bin/vacppndi

**5**. Run the installation script to install the PTFs. Enter the following command from the QP2TERM command line:

/QIBM/ProdData/DeveloperTools/pase/bin/perl /usr/lpp/xlf/bin/xlfndi \
/Q0penSys/ptf -b /Q0penSys/xlf -u /Q0penSys/ptf/ptflist.txt

The installation script creates a compressed TAR backup of the compiler files that exist before the PTF update. If you use the directories as shown in these instructions, this file is named /Q0pensys/xlf.backup.tar.Z. If a problem is encountered with the installation of the PTF update or with the PTF update itself, you can restore from this backup to uninstall the PTF update.

## Updating a basic installation

If you used a basic installation process to install XL Fortran to a default location, it is recommended that you use SMIT or the **installp** command to install PTFs.

# Using SMIT About this task

To install a PTF using the SMIT interface, follow these steps:

- 1. Run the command: smit install\_all. This command invokes the SMIT, which presents a menu-driven user interface for the installation process.
- 2. When asked to, specify the INPUT device/directory of the software, enter the path of the directory where the PTF filesets and .toc are located.
- 3. Press Enter.

At this stage, you are prompted with a list of questions that will help you customize the compiler installation on your system. Verify the default values, or modify them where necessary, to accommodate your preferences.

4. Press Enter and then Enter again.

Messages are displayed as each part is successfully installed, and the installation log is stored to /home/smit.log.

## What to do next

**Note:** PTF packages often ship base level filesets as prerequisites. If the command smit update\_all is used, then those packages will not install, which may cause requisite failures. For this reason we recommend that you use smit install\_all, which will install the prerequisites and commit the updates.

## Using installp About this task

To install a PTF by using the installp command and write the output to a log file, follow these steps:

Run the command:

►→---installp--ag\_\_\_\_\_\_\_filesets\_location\_\_\_\_\_\_filesets\_names\_\_\_\_\_\_

installp -aXgd PTF\_filesets\_location -e logfile fileset\_names

-ag

Specifies that all the latest installable filesets available in the *PTF\_filesets\_location* directory are applied.

-p

Performs a preview of the installation process by running the preinstallation checks. See "Previewing the installation and license agreements" on page 5.

-X

Attempts to expand the file system at the default location if there is insufficient space to complete the install.

## -d PTF\_filesets\_location

Specifies the directory where the filesets are located. This path might also be a mounted CD-ROM drive.

-e logfile

Specifies the name and location of the installation log file.

fileset\_names

Specifies a list of names of the filesets in *PTF\_filesets\_location* that you want to install.

**Note:** The keyword *all* can be used to indicate that all filesets must be attempted during installation.

The following example installs all available PTF filesets in the /compiler/update/ source directory to the default locations, as specified in "Filesets" on page 1, and writes an installation log file to /tmp/install.log.

Example:

installp -aXgd /compiler/update/ -e /tmp/install.log all

## Updating an advanced installation using xlfndi

If the XL Fortran compiler has been installed to a non-default directory, you must use xlfndi to install PTFs.

## About this task

**Note:** The xlfndi tool enforces that you install the PTF xlf.ndi fileset before using the tool to install the PTF to a non-default location.

To update a non-default installation, do the following:

1. Begin by installing the xlf.ndi fileset included in the PTF. This fileset must be installed first, so that the xlfndi script inside it can be used to correctly install the remaining filesets.

To determine the version number of the xlf.ndi fileset currently installed on your system, run the command:

lslpp -l xlf.ndi

To install a new version of the xlf.ndi fileset, run the command:

installp -aYgd ptf images location -e logfile xlf.ndi

2. Create a text file listing the PTF filesets you want to install. This text file must contain the name of a single PTF file on each line. You can use the **ls** command to do this: ls *source\_path* > *ptf\_names\_file*.

For example:

ls /compiler/update/ > /home/user/update.list

update.list contains all the updated fileset names, one for each line. For example:

xlf.man.EN\_US.13.01.0000.0001.bff

3. Use the perl command to run the xlfndi script:

▶—perl—/usr/lpp/xlf/bin/xlfndi—-d—source\_path—-u—ptf\_names\_file

| 1. (1)      |                |        |            |  |
|-------------|----------------|--------|------------|--|
| -e—logfile— | └b—target_dir┘ | —−rte— | └-version- |  |

perl /usr/lpp/xlf/bin/xlfndi -d source\_path -u ptf\_names\_file [-e logfile]
-b [target\_dir]

where:

**-d** source\_path

Specifies the directory where the filesets are located. This path might also be a mounted CD-ROM drive.

```
-u ptf_names_file
```

Specifies the text file containing the names of PTF filesets you want to install.

-e logfile

Specifies the name and location of the installation log file. By default, the installation log file xlfndi.log will be stored in your working directory.

-b target\_dir

Specifies the location where the filesets should be copied and expanded. By default, the files are copied to the xlfndi directory in your working directory. If the directory exists already, an error message is produced and the installation stops.

-rte

Specifies that only the runtime component is installed.

-version

Displays the version of the non-default installation tool.

**Note:** The installation script creates a compressed TAR backup of the compiler files that exist before the PTF update. If a problem is encountered with the installation of the PTF update or with the PTF update itself, you can restore from this backup file target\_dir.tar.Z to uninstall the PTF update.

The following example uses the xlfndi Perl script to install all available PTF filesets in the /compiler/update/ source directory to the non-default location, /compiler/xlf/ and writes the installation log file to /tmp/xlf.ndi.inst.log.

#### Example:

perl /usr/lpp/xlf/bin/xlfndi -d /compiler/update/ -u /compiler/update/ptflist -b /compiler/xlf/ -e /tmp/xlf.ndi.inst.log

## **Product version migration**

If you have a previous version of the compiler, you can replace it with the current version. You can also maintain multiple versions of the compiler on your system.

Before installing IBM XL Fortran for AIX, V13.1, any previously installed versions of the compiler should be uninstalled. If you intend to maintain multiple versions of XL Fortran on your system, refer to Chapter 3, "Advanced installation," on page 11, otherwise see Chapter 6, "Uninstalling XL Fortran," on page 31.

If you are upgrading to XL Fortran V13.1 using a basic installation, any previous versions of the filesets already installed on your system are automatically detected and migrated to the current version.

Once IBM XL Fortran for AIX, V13.1 is installed, older compiler versions *cannot* be installed unless V13.1 is uninstalled first.

# **Operating system migration**

If you have the compiler installed on AIX 5.3, you might want to migrate the operating system to AIX 6.1.

The compiler filesets are not OS specific and do not require migration if XL Fortran V13.1 is installed on AIX 5.3 and the operating system is migrated to AIX 6.1 or higher. If an OS specific fileset is required in the future for a higher level of AIX, it will be identified in a Tech Note tied to the PTF that adds support for that version of AIX.

**Note:** When an AIX 5.3 machine is migrated to AIX 6.1, the AIX 5.x C++ runtime fileset (x1C.aix50.rte) is uninstalled, and the AIX 6.1 C++ runtime fileset (x1C.aix61.rte) is installed from the AIX 6.1 install image. The service level of the AIX 6.1 C++ runtime on the install image might be different from the service level of the AIX 5.x C++ runtime on your machine prior to migration. This means that after an OS migration, any PTFs applied to the C++ runtime before OS migration is gone, and then has to be re-installed. If the AIX 6.1 C++ runtime is at a different version, you can download the latest runtime updates from Fix Central.

### Chapter 5. After installing XL Fortran

There are optional setup and verification procedures that you can use after you have installed the compiler. You might also want to use the product documentation.

These are documented in the following sections:

- "Checking compiler and fileset information"
- "Enabling utilization tracking" on page 24
- "Enabling IBM Tivoli License Compliance Manager (ITLCM)" on page 24
- "Configuring compiler defaults" on page 24
- "Setting environment variables" on page 25
- "Enabling the XL Fortran error messages" on page 25
- "Enabling the manual pages" on page 26
- "Creating shortcuts to the XL Fortran invocation commands" on page 26
- "Accessing the local documentation" on page 27
- "Testing the installation" on page 28

#### Checking compiler and fileset information

You can check the versions of the compiler and individual filesets installed by using the lslpp command, the -qversion compiler option, or by viewing the .vrmf\_history file.

#### **Using Islpp**

You can view information on the installed filesets by using the lslpp command: **lslpp option string** 

where *option\_string* can be:

-L fileset

Displays the version and state of the fileset specified

-f fileset

Displays the files and symbolic links associated with the fileset specified

-w filename

Indicates which fileset the specified file (filename) belongs to

**Note: lslpp** does not detect filesets that have not been installed using the SMIT or installp methods.

#### Using -qversion

To get more details about the version, release, and PTF levels of the compiler, you can use the **-qversion** compiler option. For more information, see the *XL Fortran Compiler Reference*.

#### Viewing the .vrmf\_history file

If you have installed XL Fortran to a non-default location, you can view the version information for each fileset installed by viewing the .vrmf\_history text file which is installed in the compiler's main directory.

Note: You must not edit this file because it might cause unexpected behavior of the xlfndi script.

#### **Enabling utilization tracking**

Utilization tracking can be used to detect whether the compiler usage exceeds your entitlement based on the number of Concurrent User licenses you have purchased.

Utilization tracking is disabled by default. You can enable it by modifying the entry **-qnoenabletracking** to **-qenabletracking** in the utilization tracking configuration file, urtxlf1301aix.cfg. Various other aspects of utilization tracking can also be specified in this file. In each installation of the compiler, there is a symlink named urt\_client.cfg that points to the utilization tracking configuration file. You might need to change the symlink if you use a copy of the utilization tracking configuration file in a different location or if you use multiple copies of the file. For more information about utilization tracking, see Configuring utilization tracking in the *XL Fortran Compiler Reference*.

#### Enabling IBM Tivoli License Compliance Manager (ITLCM)

IBM Tivoli<sup>®</sup> License Compliance Manager (ITLCM) is a Web-based solution that can help you manage software usage metering and license allocation services on supported systems. In general, ITLCM recognizes and monitors the products that are installed and in use on your system.

IBM XL Fortran for AIX, V13.1 is ITLCM-enabled for inventory support only, which means that ITLCM is able to detect product installation of XL Fortran, but not its usage.

**Note:** ITLCM is not a part of the XL Fortran compiler offering, and must be purchased and installed separately.

Once installed and activated, ITLCM scans your system for product inventory signatures that indicate whether a given product is installed on your system. ITLCM also identifies the version, release, and modification levels of the product. Inventory signature files are not updated after PTF installation.

If XL Fortran is installed in the default location, the signature files are in the /usr/lpp/xlf/ directory. Otherwise, if XL Fortran is installed in a non-default location, the signature files are in the /target\_dir/usr/lpp/xlf/ directory, where *target\_dir* is the target directory for installation specified by the **-b** option of the non-default installation script. For more information about IBM Tivoli License Compliance Manager, see: http://www.ibm.com/software/tivoli/products/license-mgr/.

### Configuring compiler defaults

You can change some of the default settings of the compiler for your specific needs.

If you have installed XL Fortran onto a system running AIX 5.3, the configuration file is /etc/xlf.cfg.53, and if you have installed the compiler onto a system running AIX 6.1, the configuration file is /etc/xlf.cfg.61.

For more information about how to change the XL Fortran compiler's settings, see Customizing the configuration file in the *XL Fortran Compiler Reference*.

#### Setting environment variables

Before using the compiler, verify that the environment variables LANG, MANPATH, NLSPATH, and PATH are set.

You can use the **echo** command to determine the current setting of these variables: echo " $n \$  NLSPATH  $n^$  MANPATH  $n^$ 

| LANG    | Specifies the national language for message and help files. See "National language support" on page 4.                                                                                                    |
|---------|----------------------------------------------------------------------------------------------------|
|         | The LANG environment variable can be set to any of the locales provided on the system. See the description of locales in <i>AIX General Programming Concepts</i> for more information.                                      |
|         | The national language code for United States English is <b>en_US</b> . If the appropriate message catalogs have been installed on your system, any other valid national language code can be substituted for <b>en_US</b> . |
| MANPATH | Optionally specifies the directory search path for finding man pages. MANPATH must contain /usr/lpp/xlf/man/\$LANG before the default man path.                                                                             |
| NLSPATH | Specifies the path name of the message and help files.                                                                                                    |
| РАТН    | Specifies the directory search path for the executable files of the compiler.                                                                                                    |

**Note:** The LANG and NLSPATH environment variables are initialized when the operating system is installed, and might differ from the ones you want to use.

#### Enabling the XL Fortran error messages

If your system uses the en\_US locale and encoding, the compiler message catalogs are automatically configured to display correctly, whether you used the basic or advanced method of installation and configuration. However, if your system uses any other supported locale, you must set the NLSPATH environment variable so that the compiler and runtime functions can find the appropriate message catalogs following installation.

For example, to specify the Japanese locale with the IBM\_eucJP code page, use the following commands:

LANG=ja\_JP NLSPATH=/usr/lib/nls/msg/%L/%N:/usr/lib/nls/msg/prime/%N export LANG NLSPATH

Substitute any valid national language code for **ja\_JP**, provided the associated message catalogs are installed.

See "National language support" on page 4 for a list of supported language locales.

#### Enabling the manual pages

Manual pages are provided for the compiler invocation commands and other compiler utilities.

Before you can view the manual pages, you must add the manual page directory to the MANPATH environment variable by entering the following on the command line:

export MANPATH=\$MANPATH:/usr/lpp/xlf/man/LANG

where LANG may be any one of:

- en\_US
- EN\_US
- ja\_JP
- JA\_JP
- Ja\_JP

For example, to set the language of the manual pages to English, run the commands:

MANPATH=\$MANPATH:/usr/lpp/xlf/man/en\_US
export MANPATH

Alternatively, to set the language of the manual pages to one of the other supported languages, run the command: MANPATH=\$MANPATH:/usr/lpp/xlf/man/\$LANG export MANPATH

where \$LANG is set to any of the language locales listed above.

To test whether the manual pages have been successfully installed, open one or more of the manual pages, as described in "Viewing the manual pages" on page 28.

#### Creating shortcuts to the XL Fortran invocation commands

If you performed a default installation, the invocation commands are automatically installed in /usr/bin/, and there is no need for you to create shortcuts to the invocation commands. However, if you performed a non-default installation, the commands are not installed in /usr/bin/. To invoke the compiler without specifying the full path, you will need to create a shortcut to the invocation commands.

When you perform a non-default installation, the invocation commands are installed to /target\_dir/usr/bin where target\_dir is the target directory for installation specified by the **-b** option of the non-default installation script. You can create a shortcut to the invocation commands of a non-default installation by adding the location of the compiler invocations, /target\_dir/usr/bin/, to the PATH environment variable.

For example, if you installed XL Fortran to the /compiler/xlf directory, you would run the commands:

PATH=\$PATH:/compiler/xlf/usr/bin/ export PATH

#### Accessing the local documentation

Help using IBM XL Fortran for AIX, V13.1 is available in both HTML and PDF formats. Manual pages for the compiler invocation commands and other command utilities are also included.

#### Viewing the HTML documentation

The product documentation is available in a fully searchable HTML-based information center.

The information center is viewable on the Web at http://publib.boulder.ibm.com/ infocenter/comphelp/v111v131/index.jsp. You can also download a version of this information center containing the product documentation for IBM XL C for AIX, V11.1, IBM XL C/C++ for AIX, V11.1 and IBM XL Fortran for AIX, V13.1. This information center can be installed on any AIX 5.3 or AIX 6.1 system running in 64-bit mode. It can be accessed with a Web browser from the machine on which it is installed or from other computers on the same network.

#### Notes:

- You must have root access to launch and shut down the information center.
- Before you run the information center, you must ensure the machine is running in the 64-bit mode. It must display 64 when you run the following command: bootinfo -K
- The compiler installation does not remove the information center installed from previous versions of the product. To remove the previously installed information center, run the following command:

installp -u xlhelp.\\*

• The compressed information center package file is approximately 160 MB, and 220 MB when it is uncompressed.

Follow these steps to download the help system:

- Go to the XL Fortran compiler library page at http://www.ibm.com/software/ awdtools/fortran/xlfortran/aix/library/. Download the information center package file XLHelp-v111-v131-AIX-64bit.tar.Z from the download link on this page.
- 2. Extract the package on your machine. Run the following command to extract the files to a new directory at ./xlhelp:

zcat XLHelp-v111-v131-AIX64.tar.Z | tar -xf -

3. Enter the new directory.

cd ./xlhelp

- 4. You can review the licence information in the following two files:
  - LicenseAgreement.pdf
  - LicenseInformation.pdf
- Start the information center by running the following command: ./xlhelp &
- 6. You can access the information center either locally or remotely. You need to have a Web browser installed on your machine to view the information center.
  - To access the information center locally, use this URL:

http://localhost:1113/help/index.jsp

• To access the information center remotely, use this URL:

http://machine\_name:1113/help/index.jsp

where *machine\_name* is the name of the computer on which the Eclipse server has been launched.

7. To stop the information center, run this command:

./xlhelp\_end

8. To remove the information center, you must first stop the information center, and remove the extracted directory .xlhelp using the following command: rm -r ./xlhelp

#### Viewing the PDF documentation

PDF versions of the XL Fortran product manuals are available in the /doc/LANG/pdf/ directory of the installation media (either product CD or electronic package).

After default installation, the PDF documentation can be found in the /usr/lpp/xlf/doc/LANG/pdf/ directory. For non-default installations, the PDF documentation is located in the /target\_dir/usr/lpp/xlf/doc/LANG/pdf/ directory, where target\_dir is the target directory for installation specified by the **-b** option of the non-default installation script.

LANG can be en\_US or ja\_JP.

See "Related information" on page x for a list of IBM XL Fortran publications and descriptions of the PDF files available with the product.

#### Viewing the manual pages

Man pages are included for all compiler invocation commands and utilities.

For instructions about how to enable the man pages for viewing, see "Enabling the manual pages" on page 26.

To invoke a manual page, run the command:

man *command* 

where *command* is any XL Fortran invocation or utility command.

Example: man xlf

#### Testing the installation

To test the product installation and the critical search paths, try building, compiling, and running a simple program.

For example:

1. Create the following Fortran program:

**[hello.f]** PRINT \*, "Hello World!" END

 Compile the test program. For example: xlf hello.f -o hello **Note:** To use shortcuts to the compiler invocation commands, see "Creating shortcuts to the XL Fortran invocation commands" on page 26. Otherwise, include the full path to the commands to compile the program.

**3**. Run the program:

./hello

The expected result is that "Hello World!" is displayed on the screen.

4. Check the exit code of the program:

echo \$?

The result is zero.

### Chapter 6. Uninstalling XL Fortran

This section outlines the steps required to uninstall both basic and advanced installations of XL Fortran.

#### Note:

- 1. You must have root user access to uninstall XL Fortran.
- 2. Some filesets might not be uninstalled if they are required by other installed products. See "Filesets" on page 1 for details about filesets included with IBM XL Fortran for AIX, V13.1.
- **3**. Because automatically uninstalling dependent packages might cause problems, it is recommended that you preview uninstallation to ensure that all dependent filesets are no longer required.

#### Uninstalling a basic installation

To uninstall the compiler from the default location, you can use either **SMIT** or **installp** to remove the compiler filesets.

If you attempt to remove a fileset that is required by another installed fileset, the selected fileset will not be removed unless its dependents are also being removed.

#### Using SMIT

The following steps illustrate how to uninstall IBM XL Fortran for AIX, V13.1 using the SMIT interface:

- Run the command: smit remove
- In the SOFTWARE name field, enter the fileset names (wildcards accepted) separated by a space. If you have XL C or XL C/C++ installed in its default location, you must not remove any filesets which are shared between the compilers. In this case, enter the following name in the field:

xlf.\*

Otherwise, enter the following name in the field:

```
xlf.* memdbg.* xlhelp.* xlmass.* xlsmp.*
```

In the REMOVE dependent software? field, select yes.

Note: To preview the uninstallation, set the PREVIEW only? value to yes.

#### Using installp

To uninstall IBM XL Fortran for AIX, V13.1 using the **installp** command, enter the following command on the command line:

installp -ug filesets

where *filesets* is the list of filesets (wildcards accepted) to uninstall.

If you have XL C or XL C/C++ installed in its default location, you must not remove any filesets which are shared between the compilers. In this case, *filesets* should be:

xlf.\\*

```
Otherwise, filesets are:
xlf.\* memdbg.\* xlmass.\* xlsmp.\*
```

#### Uninstalling an advanced installation

If the compiler is installed to a non-default location, you have to remove the filesets yourself.

#### About this task

To uninstall the XL Fortran compiler installed to a non-default location, delete the compiler directory.

To determine which version of each fileset is installed, see "Checking compiler and fileset information" on page 23.

To delete the compiler directory, enter the following command on the command line:

rm -rf target\_dir

where *target\_dir* is the target directory for installation specified by the **-b** option of the non-default installation script.

# Uninstalling versions of the MASS components downloaded from the Web

If you have previously installed the MASS libraries on the system on which you are installing the IBM XL Fortran for AIX, V13.1, it is recommended that you uninstall the libraries by removing the directory in which they have been installed.

#### About this task

To remove the MASS directory, enter:

rm -rf mass\_directory

where *mass\_directory* is the location of the MASS libraries. If you have created symbolic links in the /usr/lib/ directory to the libraries in the MASS directory, you must delete them as well. The compiler installation automatically handles the creation of the necessary symbolic links.

#### Uninstalling the electronic license agreement

The license agreement text file remains on the system after the license fileset has been uninstalled, so that you do not have to accept the product license again if you reinstall XL Fortran.

#### About this task

To remove the license agreement text file, run the following commands: ODMDIR=/usr/lib/objrepos; odmdelete -o lag -q "fileset=xlf.licAgreement" rm -rf /usr/swlag/xlf/121

### Notices

This information was developed for products and services offered in the U.S.A. IBM may not offer the products, services, or features discussed in this document in other countries. Consult your local IBM representative for information on the products and services currently available in your area. Any reference to an IBM product, program, or service is not intended to state or imply that only that IBM product, program, or service may be used. Any functionally equivalent product, program, or service that does not infringe any IBM intellectual property right may be used instead. However, it is the user's responsibility to evaluate and verify the operation of any non-IBM product, program, or service.

IBM may have patents or pending patent applications covering subject matter described in this document. The furnishing of this document does not give you any license to these patents. You can send license inquiries, in writing, to:

IBM Director of Licensing IBM Corporation North Castle Drive Armonk, NY 10504-1785 U.S.A.

For license inquiries regarding double-byte (DBCS) information, contact the IBM Intellectual Property Department in your country or send inquiries, in writing, to:

IBM World Trade Asia Corporation Licensing 2-31 Roppongi 3-chome, Minato-ku Tokyo 106, Japan

The following paragraph does not apply to the United Kingdom or any other country where such provisions are inconsistent with local law: INTERNATIONAL BUSINESS MACHINES CORPORATION PROVIDES THIS PUBLICATION "AS IS" WITHOUT WARRANTY OF ANY KIND, EITHER EXPRESS OR IMPLIED, INCLUDING, BUT NOT LIMITED TO, THE IMPLIED WARRANTIES OF NON-INFRINGEMENT, MERCHANTABILITY OR FITNESS FOR A PARTICULAR PURPOSE. Some states do not allow disclaimer of express or implied warranties in certain transactions, therefore, this statement may not apply to you.

This information could include technical inaccuracies or typographical errors. Changes are periodically made to the information herein; these changes will be incorporated in new editions of the publication. IBM may make improvements and/or changes in the product(s) and/or the program(s) described in this publication at any time without notice.

Any references in this information to non-IBM Web sites are provided for convenience only and do not in any manner serve as an endorsement of those Web sites. The materials at those Web sites are not part of the materials for this IBM product and use of those Web sites is at your own risk.

IBM may use or distribute any of the information you supply in any way it believes appropriate without incurring any obligation to you.

Licensees of this program who wish to have information about it for the purpose of enabling: (i) the exchange of information between independently created programs and other programs (including this one) and (ii) the mutual use of the information which has been exchanged, should contact:

Lab Director IBM Canada Ltd. Laboratory 8200 Warden Avenue Markham, Ontario L6G 1C7 Canada

Such information may be available, subject to appropriate terms and conditions, including in some cases, payment of a fee.

The licensed program described in this document and all licensed material available for it are provided by IBM under terms of the IBM Customer Agreement, IBM International Program License Agreement or any equivalent agreement between us.

Any performance data contained herein was determined in a controlled environment. Therefore, the results obtained in other operating environments may vary significantly. Some measurements may have been made on development-level systems and there is no guarantee that these measurements will be the same on generally available systems. Furthermore, some measurements may have been estimated through extrapolation. Actual results may vary. Users of this document should verify the applicable data for their specific environment.

Information concerning non-IBM products was obtained from the suppliers of those products, their published announcements or other publicly available sources. IBM has not tested those products and cannot confirm the accuracy of performance, compatibility or any other claims related to non-IBM products. Questions on the capabilities of non-IBM products should be addressed to the suppliers of those products.

All statements regarding IBM's future direction or intent are subject to change or withdrawal without notice, and represent goals and objectives only.

This information contains examples of data and reports used in daily business operations. To illustrate them as completely as possible, the examples include the names of individuals, companies, brands, and products. All of these names are fictitious and any similarity to the names and addresses used by an actual business enterprise is entirely coincidental.

#### COPYRIGHT LICENSE:

This information contains sample application programs in source language, which illustrates programming techniques on various operating platforms. You may copy, modify, and distribute these sample programs in any form without payment to IBM, for the purposes of developing, using, marketing or distributing application programs conforming to the application programming interface for the operating platform for which the sample programs are written. These examples have not been thoroughly tested under all conditions. IBM, therefore, cannot guarantee or imply reliability, serviceability, or function of these programs. You may copy, modify, and distribute these sample programs in any form without payment to IBM for the purposes of developing, using, marketing, or distributing application programs conforming to IBM's application programming interfaces.

Each copy or any portion of these sample programs or any derivative work, must include a copyright notice as follows:

© (your company name) (year). Portions of this code are derived from IBM Corp. Sample Programs. © Copyright IBM Corp. 1998, 2010. All rights reserved.

This software and documentation are based in part on the Fourth Berkeley Software Distribution under license from the Regents of the University of California. We acknowledge the following institution for its role in this product's development: the Electrical Engineering and Computer Sciences Department at the Berkeley campus.

### Trademarks and service marks

IBM, the IBM logo, and ibm.com are trademarks or registered trademarks of International Business Machines Corporation in the United States, other countries, or both. These and other IBM trademarked terms are marked on their first occurrence in this information with the appropriate symbol (<sup>®</sup> or <sup>™</sup>), indicating US registered or common law trademarks owned by IBM at the time this information was published. Such trademarks may also be registered or common law trademarks in other countries. A complete and current list of IBM trademarks is available on the Web at http://www.ibm.com/legal/copytrade.shtml.

Adobe, the Adobe logo, PostScript, and the PostScript logo are either registered trademarks or trademarks of Adobe Systems Incorporated in the United States, and/or other countries.

Linux is a registered trademark of Linus Torvalds in the United States, other countries, or both.

Microsoft and Windows are trademarks of Microsoft Corporation in the United States, other countries, or both.

Cell Broadband Engine is a trademark of Sony Computer Entertainment, Inc. in the United States, other countries, or both and is used under license therefrom.

UNIX is a registered trademark of The Open Group in the United States and other countries.

Other company, product, or service names may be trademarks or service marks of others.

### Index

## Special characters

installp
 compiler installation 9
 compiler uninstallation 31
 preview installation 6
 update installation 20
lslpp 5, 23

### A

advanced installation 12 compiler invocation commands 15 instructions 11 limitations 11 overview 12 procedure 12 testing 28 uninstallation 32 update 21 advanced user, described v

### В

basic example, described x basic installation instructions 7 overview 7 testing 28 uninstallation 31 update 19 basic user, described v

### С

compiler defaults, configuring 25 configuration file 25

### D

default installation 7 documentation 27 HTML 27 man pages 28 PDF 28

### Ε

electronic distribution package 4 environment variables, setting 25 error messages, enabling 25

### F

filesets checking 23 included in installation image 1 required 5

#### Η

hard disk space available determining 5 required 4 help files 27

installation CD 1 installation image 1 invocation commands advanced installation 15 creating shortcuts 26 ITLCM 24

### L

languages environment variables 25 locale-specific filesets 5 man pages 26 supported 4 license agreement previewing 6 uninstallation 32 License Compliance Manager, IBM Tivoli 24 locales, supported 4

### Μ

man pages 26 enabling 26 viewing 28 migration 22 operating system 22 product version 22

### Ν

national language support 4 non-default installation 11

### 0

operating system migration 22 required 4

### Ρ

PASE 14 post-installation 23 pre-installation 1 prerequisites 4 previewing 6 installation 6 license agreements 6 product version migration 22 PTF 17

### S

SMIT compiler installation 9 compiler uninstallation 31 preview installation 6 update installation 19

### Т

testing the installation 28

### U

uninstallation 31 advanced 32 basic 31 electronic license agreement 32 MASS libraries 32 update installation 17 advanced 21 basic 19 overview 17 preparing 18

# IBW ®

Program Number: 5724-X15

Printed in USA

GC27-2485-00

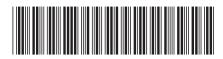